# Training Simulator

Karoly Moser Nor-Par a.s (Norway) University of Veszprem (Hungary) Department of Chemical Engineering

CAPE Forum 2005

# **Outline**

- What is the Training Simulator?
- What is the Virtual Plant?
- How to make a Virtual Plant?
- Example (Model Building SSM, DSM, DSC Calibration)
- Tools for Managing the Training
- $\bullet$ Devices for Realizing Operator Actions
- Example (Living demonstration is possible during break time)
- Benefits of Training Simulator

# What is the Training Simulator?

Integrated system of

**Hardware Software Simulation Computer Application Engine** Dynamic Process Model Aspen, HYSYS, DynSim, Pro-II, CHEMCAD, ShadowPlant **Instructor Interface** Signal DB, Malfunctions MMI or HMI, TS&O (MS-Acc. MMI or HMI, TS&O (MS-Acc.) Invensys, Toyo's TSS, …

**Operator Interface <b>Emulation** Must resemble the actual Professional EXCEL, Special Solutions plant's interface (direct c.) Honeywell, Emerson Yokogawa, …

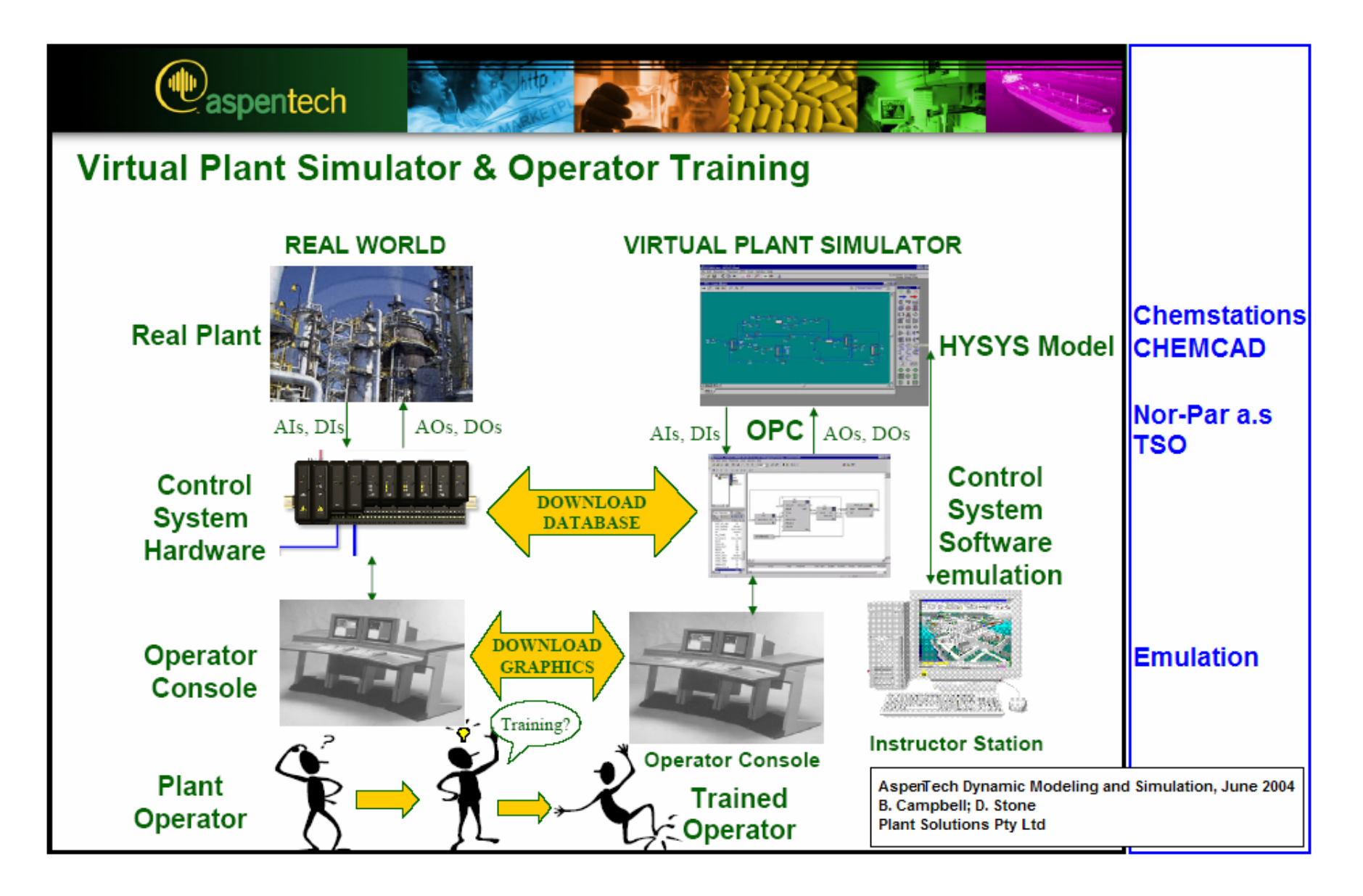

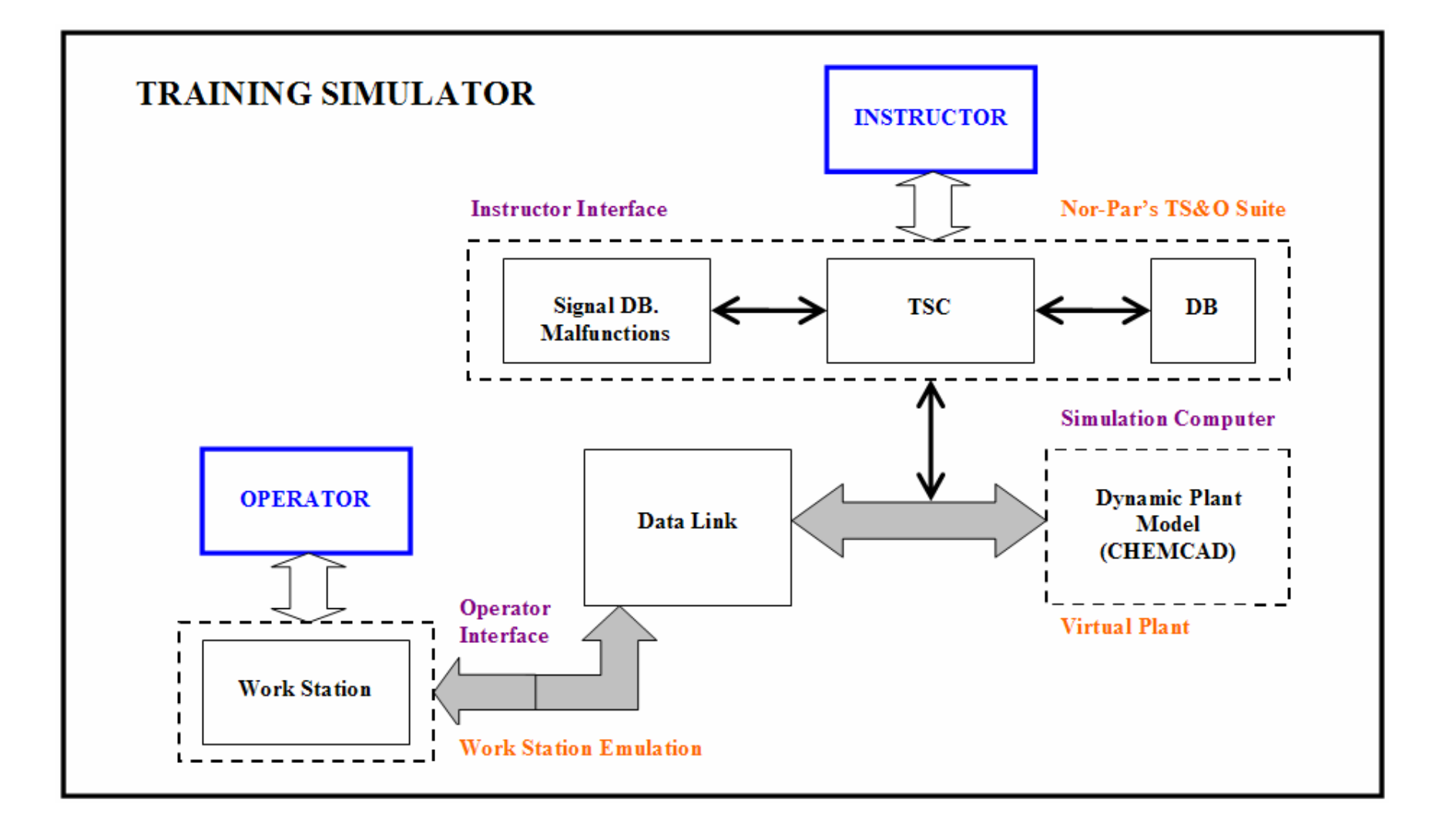

### Training Simulator Modules at Nor-Par

- •Virtual Plant  $\rightarrow$  Complex dynamic model with CHEMCAD
- •Instructor Interface  $\rightarrow$  TS&O
- •Operator Interface → Work Station Emulation (EXCEL)
- • **Chemstations (Houston)**
	- **CHEMCAD (steady state process simulation)**
		- **CC-THERM** (rigorous heat exchanger calculation)
		- **CC-ReACS** (dynamic modeling of vessel reactor batch / semi batch / continuous)
		- **CC-DCOLUMN** (dynamic modeling of distillation / absorption column, tray / packing)
		- Tools for data reconciliation, data mapping (EXCEL)
		- Technology for integration of user-specified algorithms (EXCEL / Visual Basic)
		- OPC compliant system

#### •**Nor-Par a.s (Oslo)**

- Selling (CHEMCAD, Pipenet (Sunrise), TRIFLEX (PipeSolutions), …
- Technical support, consulting work
- Development (PLANT2CC family for online simulation, TS&O)
- Engineering work (Applications)

# What is the Virtual Plant?

The Virtual Plant is complex dynamic model, which

- simulates the plant as closely as is technically and economically feasible
- can be driven to the plant operating limits
- safe in the knowledge that the predictions and results are a close reflection of reality
- has been built around the need for running the "plant" in normal and abnormal conditions and in start-up and shut-down situations

Blue copy of the plant.

# Model Building

### (How to make Virtual Plant?)

- 1. Thermodynamics
- 2. Steady State Model (Simple / Detailed, Analysis)
- 3. Calibration (Parameters, Model development, Off-line) All application ---------------------
- 1. Dynamic Model
- 2. Calibration (Dynamic analysis)

--------------For simulation & training ---------------

1. Tuning (Control System)

---------------------

2. Test runs

------------------Training Simulator --------------------

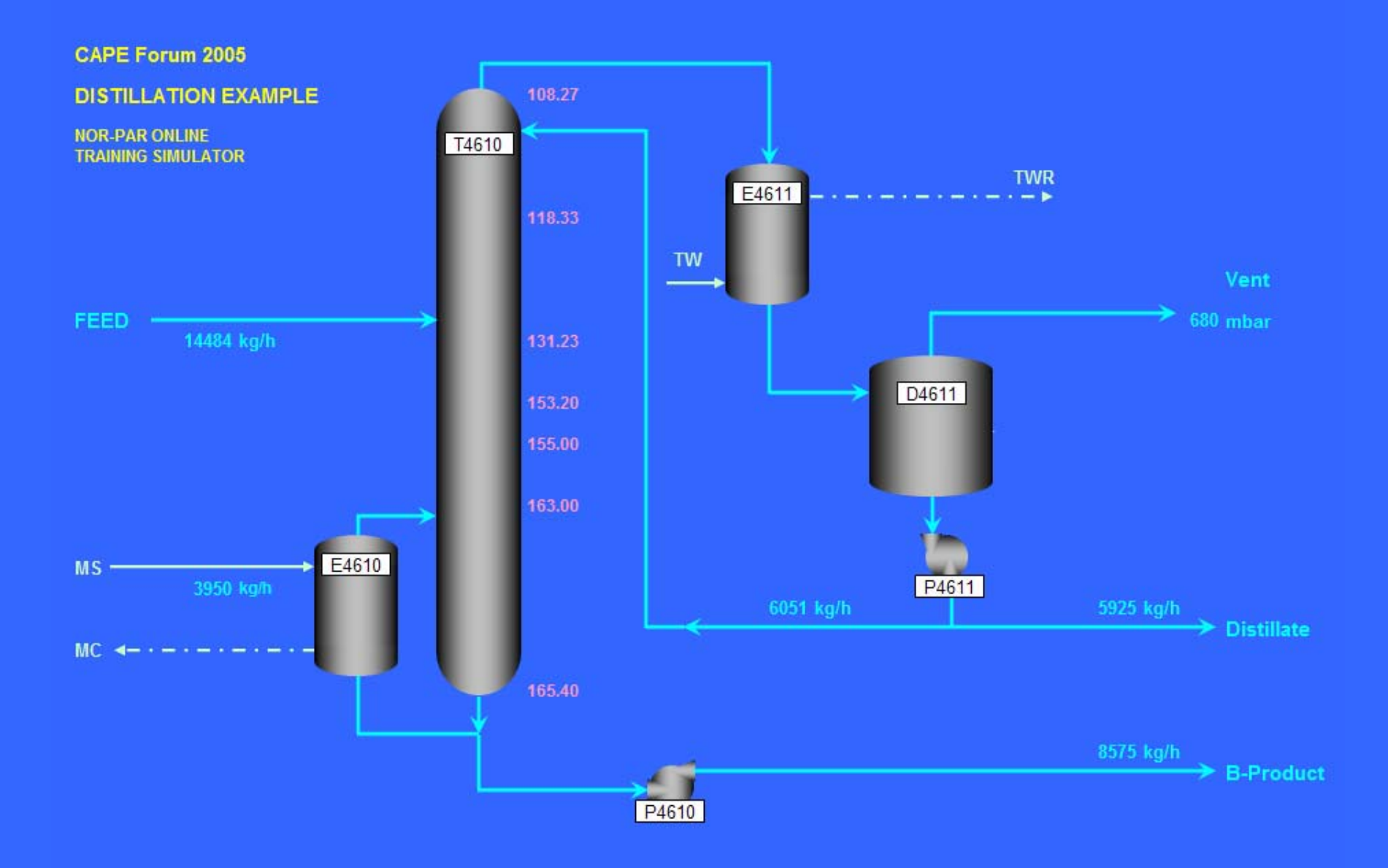

# Model Building

## (How to make Virtual Plant)

- 
- 
- 
- 
- -
- 
- 

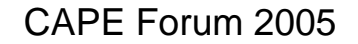

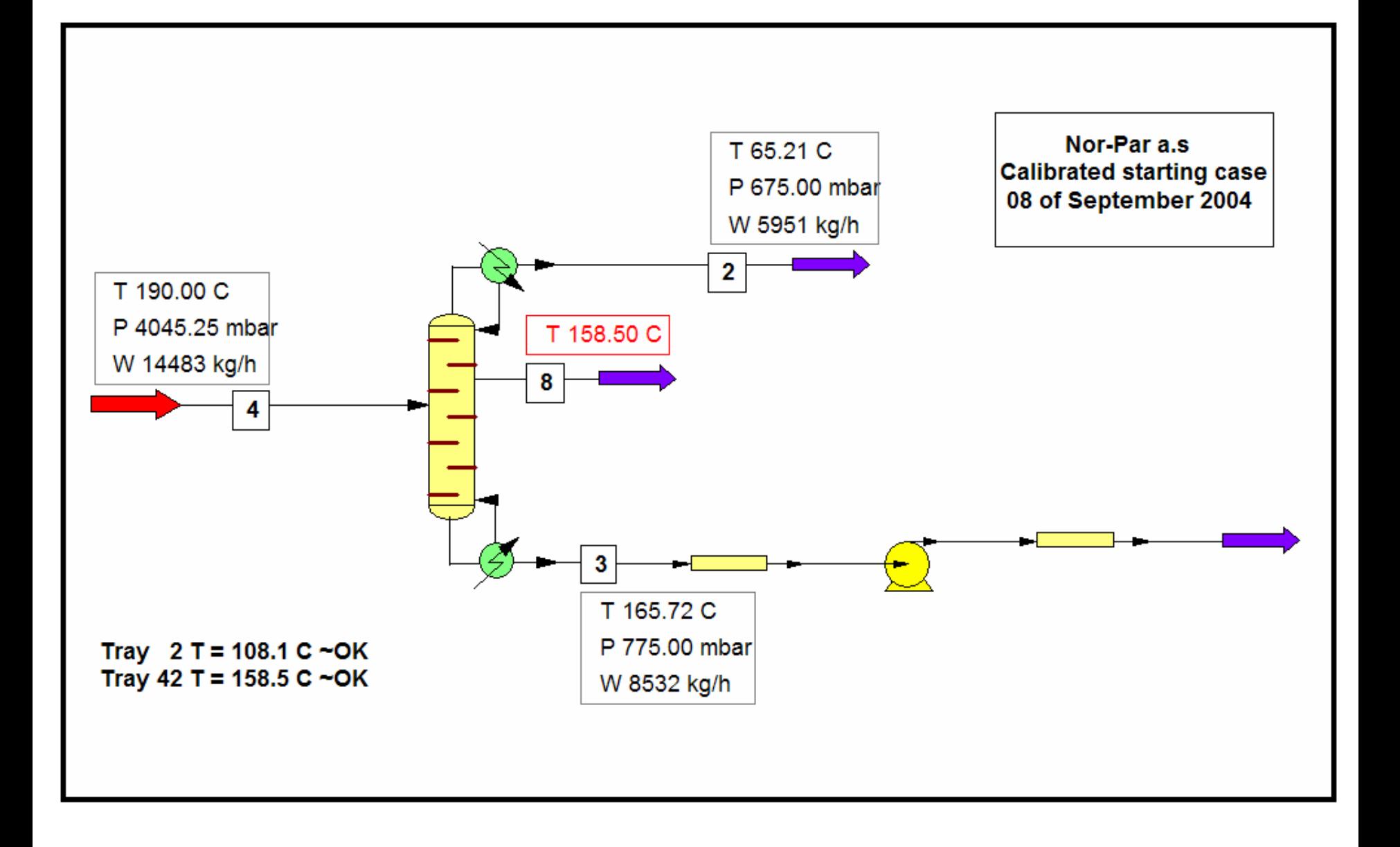

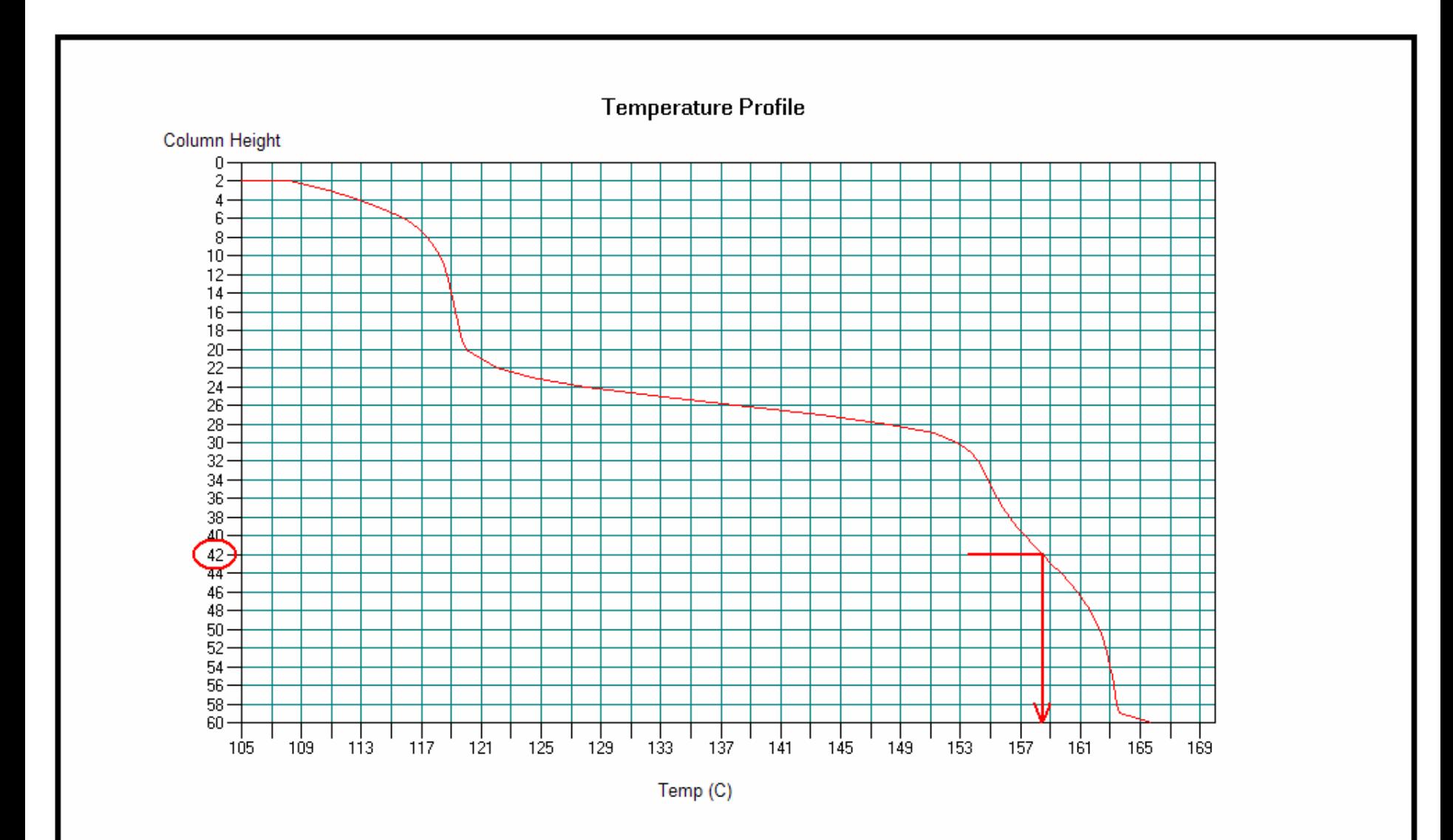

![](_page_12_Figure_2.jpeg)

![](_page_13_Figure_2.jpeg)

![](_page_14_Picture_8.jpeg)

![](_page_15_Figure_2.jpeg)

![](_page_16_Figure_1.jpeg)

![](_page_16_Figure_2.jpeg)

![](_page_17_Figure_0.jpeg)

# Model Building

## (How to make Virtual Plant)

- 
- 
- 
- 
- -
- 
- 

![](_page_19_Figure_2.jpeg)

# Model Building

## (How to make Virtual Plant)

- 
- 
- 
- 
- -
- 
- 

![](_page_21_Figure_2.jpeg)

![](_page_22_Figure_2.jpeg)

![](_page_23_Picture_8.jpeg)

# Model Building

## (How to make Virtual Plant)

- 
- 
- 
- 
- 

- 
- 

![](_page_25_Figure_2.jpeg)

![](_page_26_Figure_2.jpeg)

![](_page_27_Figure_2.jpeg)

![](_page_28_Figure_0.jpeg)

# **Training Simulator Main Modules**

- 
- 

# Instructor Interface

- • The Instructor Interface allows access to the simulator's special features, which do not exist at the Operator Interface.
- • These include:
	- RUN, FREEZE and RESUME execution of the process model and control system representation in a completely time synchronized manner
	- SAVE and RESTORE model states for future retrieval
	- EXECUTE the model FASTER or SLOWER than real time
	- Introduce malfunctions
- • The Instructor Interface also lets the instructor
	- modify the connections between Virtual Plant and Operator Workstation
	- monitor the progress of the training session with lists and trends of process and control system variables (with CHEMCAD GUI)

![](_page_31_Figure_2.jpeg)

![](_page_32_Picture_8.jpeg)

![](_page_33_Picture_18.jpeg)

Example: How to select malfunction(s)? Select "Light Feed and return" Click on row 3, click on Run? checkbox, Click on Update Malfunction For more detailed description look at the "User Manual"! You get

![](_page_33_Picture_19.jpeg)

![](_page_34_Picture_8.jpeg)

![](_page_35_Figure_2.jpeg)

# Training Simulator Main Modules

- 
- 
- 

![](_page_37_Figure_2.jpeg)

![](_page_38_Picture_8.jpeg)

![](_page_39_Figure_1.jpeg)

![](_page_40_Figure_0.jpeg)

![](_page_41_Figure_0.jpeg)

# Thank You

![](_page_42_Picture_1.jpeg)

![](_page_43_Figure_0.jpeg)

![](_page_44_Figure_0.jpeg)